# TANKLOGIX PORTAL

MANUAL TICKETS CSV FILE UPLOADS

# **CONTENTS**

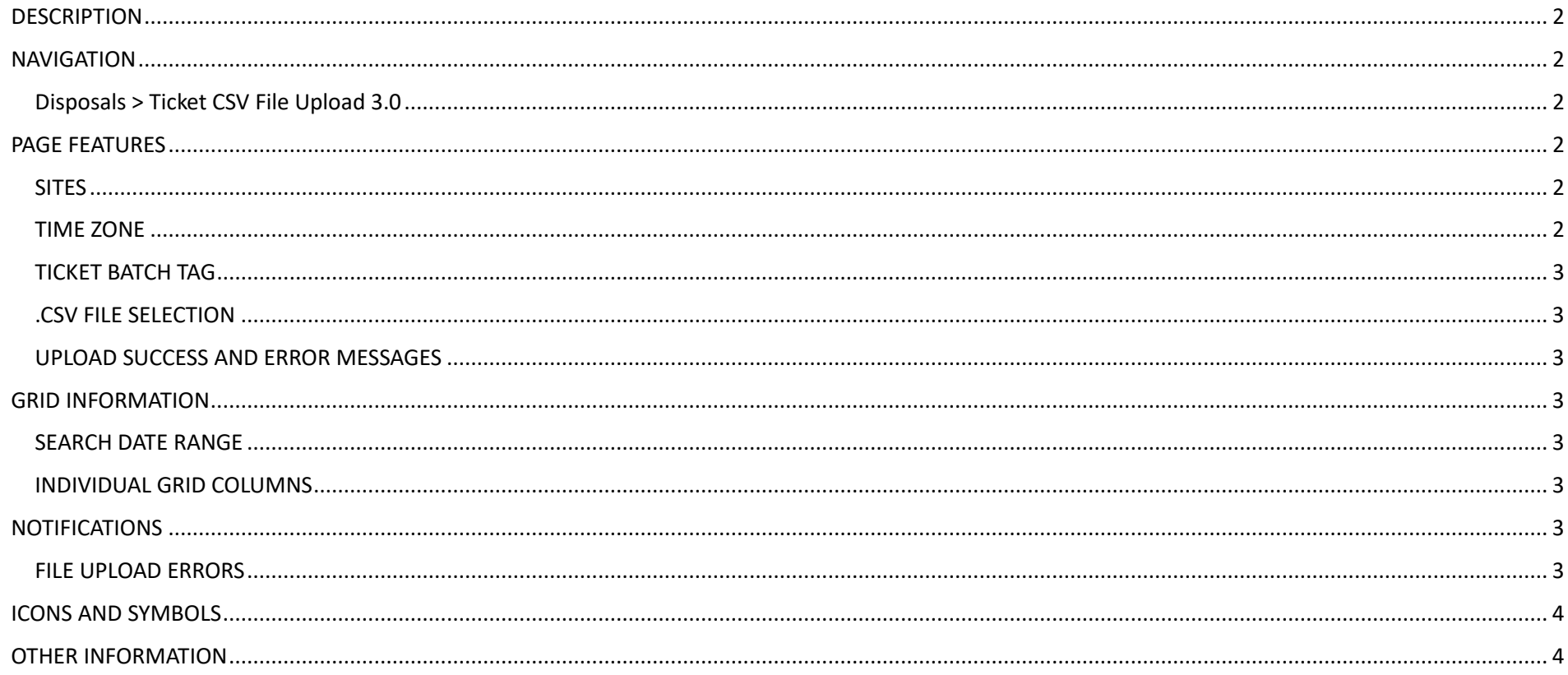

# <span id="page-2-0"></span>**DESCRIPTION**

<span id="page-2-1"></span>This page is for loading a Transaction Ticket CSV file into the TankLogix Portal Grid. Version 3.0 is for a 15-column CSV file.

#### **NAVIGATION**

<span id="page-2-2"></span>**Disposals > Ticket CSV File Upload 3.0**

<span id="page-2-3"></span>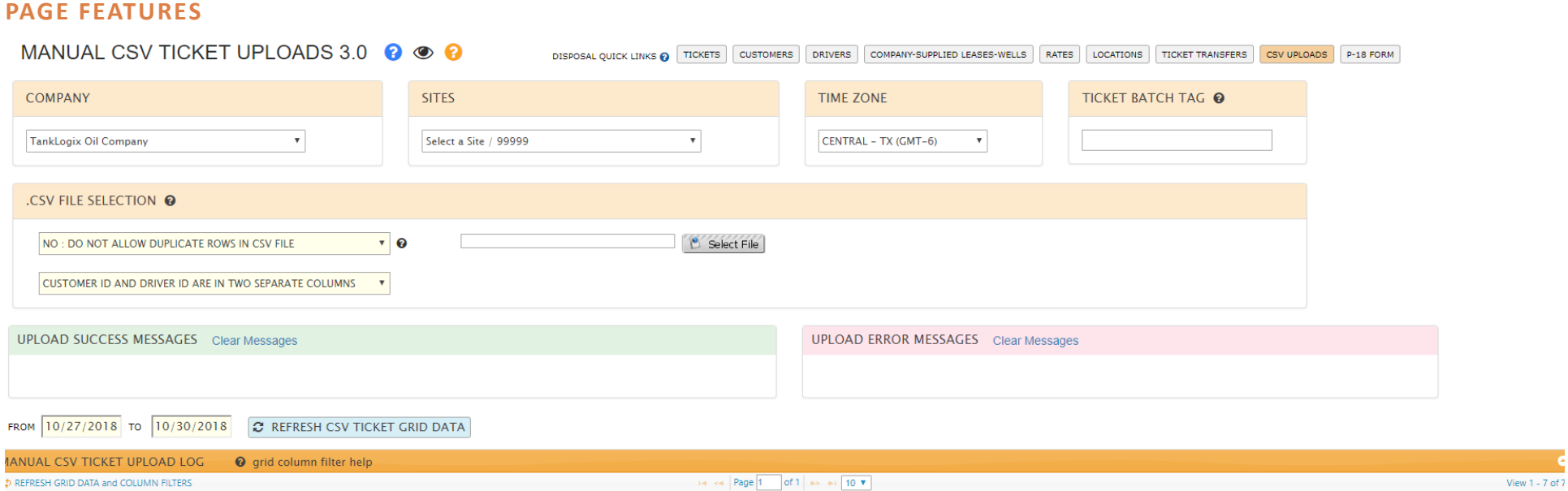

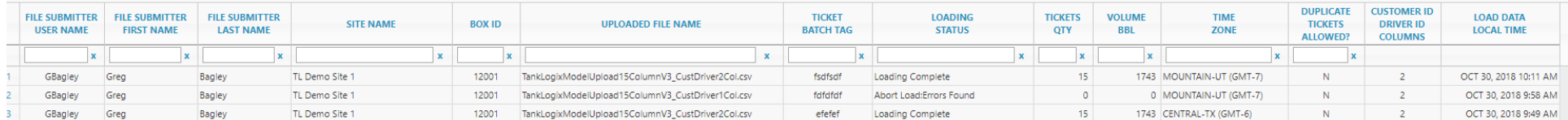

### <span id="page-2-4"></span>**SITES**

<span id="page-2-5"></span>Any site is eligible for CSV uploads. Select proper site for Transaction Tickets to be saved to.

# **TIME ZONE**

Select time zone for your personal profile. UTC offsets will be applied per your profile time zone, so that the time appears in your local time.

#### <span id="page-3-0"></span>**TICKET BATCH TAG**

A 15-digit text field that will be saved to each ticket data row, display on the ticket grid. You may do search, sort, or bulk DELETES using this field in the grid on the Ticket Management page.

#### <span id="page-3-1"></span>**.CSV FILE SELECTION**

Click on the rectangular box to bring up a file dialog window, where you may select 1 file at a time. CSV is the only allowed file type; automatic upload begins as soon as you select a file.

This selection is placed into a file upload queue to be parsed and uploaded.

#### ALLOW DUPLICATE .CSV ROWS?

There are use cases where customers want to enter duplicate ticket data. This is based a match among several fields (see CSV File Upload Specs doc for details).

CUSTOMER ID AND DRIVER ID IN TWO SEPARATE COLUMNS OR IN ONE COMBINED COLUMN?

<span id="page-3-2"></span>More information is found in the File Specifications document for how to prepare these two pieces of data in the .CSV file.

#### **UPLOAD SUCCESS AND ERROR MESSAGES**

<span id="page-3-3"></span>Shows brief status of files being uploaded and confirmation they are being uploaded.

#### **GRID INFORMATION**

#### <span id="page-3-4"></span>**SEARCH DATE RANGE**

<span id="page-3-5"></span>Self-explanatory.

#### **INDIVIDUAL GRID COLUMNS**

Most columns are searchable with filters and sortable. No fields are editable in this grid. For more information on search properties for the grid, click on :

<span id="page-3-6"></span>**O** grid column filter help

found in the Grid Header.

#### **NOTIFICATIONS**

#### <span id="page-3-7"></span>**FILE UPLOAD ERRORS**

You will receive email notices to your email on record in the Portal in the event there is an error found in the .CSV file you submit. It will contain a detailed description of Row and Cell of any error found, per the requirements in the CSV document specs.

# <span id="page-4-0"></span>**ICONS AND SYMBOLS**

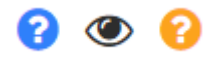

<span id="page-4-1"></span>Mouse over, click to learn more about these controls.

# **OTHER INFORMATION**

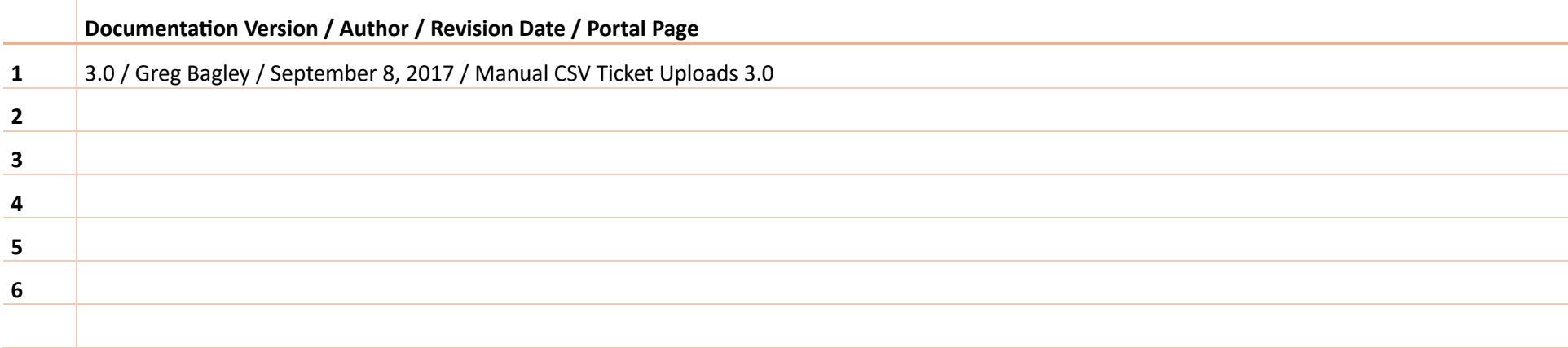